## How to use SuperMatch College Search

- 1. Select **Colleges**
- 2. Select **SuperMatch College Search** under Find Your Fit
- 3. Select **Select Criteria To Start**
- 4. Continue refining your search by selecting **Choose Fit Criteria** at the top (e.g., Academics, Admission, Student Life, etc.). The more criteria you add, the more specific your results will be.
- 5. Sort your criteria into the **Must Have** and **Nice to Have**
- 6. Select **Pin To Compare** colleges on your results list with one another
- 7. Select **Favorite** to add colleges you are interested and want to learn more about
- 8. Select **Save Search** and name this specific search
- 9. Select **Colleges** and **Colleges I'm Thinking About** to research more about the colleges on your favorites list
- 10.Repeat the above steps to start a new search or edit or saved search

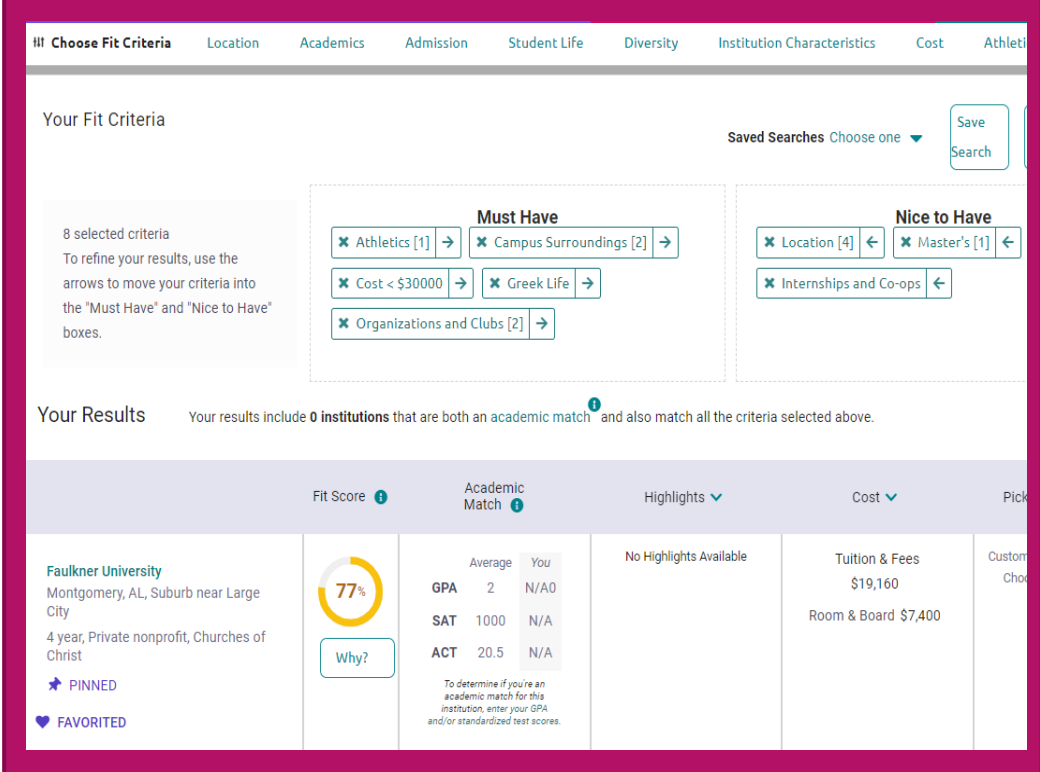